#### **Stornowanie**

**Posnet Neo Online umożliwia usunięcie dowolnej pozycji z paragonu przed jego zakończeniem tzw. storno.**

- **1** Przy otwartym paragonie naciśnij klawisz **[storno]**.
- **2** Odczytaj kod kreskowy skanerem lub za pomocą klawiatury wprowadź kod PLU i naciśnij **[RAZEM]**.
- **3** Potwierdź komunikat "**Stornować pozycję?**" klawiszem **[RAZEM]**.
- **4** Po zatwierdzeniu linii lub PLU zostanie wydrukowane potwierdzenie usunięcia pozycji.

#### Zakończenie paragonu różnymi formami płatności

Wybór formy płatności jest możliwy w stanie "Podsuma" **kasy.**

**1** W stanie "**Podsuma**" naciśnij klawisz **[forma płatności]**.

- **2** Klawiszami strzałek **[GÓRA]** / **[DÓŁ]** wybierz formę płatności i zatwierdź klawiszem **[RAZEM]**.
- **3** Domyślnie zostanie wyświetlona kwota do zapłaty równa sumie ale za pomocą klawiatury możesz ją zmienić, następnie zatwierdź ją klawiszem **[RAZEM]**.
- **4** Jeżeli kwota wpłaty nie zostanie wprowadzona lub będzie większa niż suma, a dana forma zapłaty nie pozwala na wydawanie reszty zostanie wyświetlony komunikat o błędzie.

#### Anulowanie paragonu

- **1** Przy otwartej transakcji przytrzymaj wciśnięty klawisz **[C]** przez około 2 sekundy.
- **2** Potwierdź komunikat "**Anulować paragon?**" klawiszem **[RAZEM]**.
- **3** Transakcja zostanie anulowana.

#### Raport fiskalny dobowy

**1** Zaloguj się jako operator typu kierownik.

**2** Klawiszami strzałek **[GÓRA]** / **[DÓŁ]** wejdź do menu "**2 Kierownik**" "**1 Raporty**" "**1 Raporty fiskalne**" **1 Raport dobowy**", potwierdzając każdą pozycie klawiszem **[RAZEM]**.

**3** Jeżeli data jest poprawna, potwierdź komunikat klawiszem **[RAZEM]**.

## Raport miesięczny

**2**

**3**

**4**

**2**

**3**

**4**

**5**

**1** Zaloguj się jako operator typu kierownik.

Klawiszami strzałek **[GÓRA]** / **[DÓŁ]** wejdź do menu "**2 Kierownik**" "**1 Raporty**" "**1 Raporty fiskalne**"  $\rightarrow$  3**8 Raport miesięczny**", każdą pozycję potwierdzaj klawiszem **[RAZEM]**.

Za pomocą klawiatury wprowadź miesiąc i rok, za który ma zostać wykonany raport miesięczny i zatwierdź klawiszem **[RAZEM]**.

Za pomocą klawiszy strzałek **[GÓRA]** / **[DÓŁ]** wybierz rodzaj raportu "**Pełny**" lub "**Podsumowanie**" i zatwierdź klawiszem **[RAZEM]**.

#### Raport okresowy

**1** Zaloguj się jako operator typu kierownik.

Klawiszami strzałek **[GÓRA]** / **[DÓŁ]** wejdź do menu "**2 Kierownik**" "**1 Raporty**" "**1 Raporty fiskalne**" → "2 Raport okresowy", każdą pozycję potwierdzaj klawiszem **[RAZEM]**.

Klawiszami strzałek **[GÓRA]** / **[DÓŁ]** wybierz typ raportu "**Według numerów**" lub "**Według dat**" i zatwierdź klawiszem **[RAZEM]**.

Za pomocą klawiatury wprowadź numer lub datę początkową i zatwierdź **[RAZEM]**.

Następnie za pomocą klawiatury wprowadź numer lub datę końcową i zatwierdź **[RAZEM]**.

**6** Klawiszami strzałek **[GÓRA]** / **[DÓŁ]** wybierz rodzaj raportu "**Pełny**" lub "**Podsumowanie**" i zatwierdź klawiszem **[RAZEM]**.

Kasa fiskalna POSNET NEO ONLINE może zostać opcjonalnie wyposażona w modem 3G lub adapter WiFi/Bluetooth do komunikacji bezprzewodowej. POSNET POLSKA S.A. jako producent oświadcza, że następujące urządzenia radiowe:

- **modem POSNET BOX 3G**
- **adapter WiFi/BT REVO**

są zgodne z postanowieniami dyrektywy 2014/53/UE. Pełny tekst deklaracji zgodności UE jest dostępny pod adresem internetowym: **www.posnet.com**

**Pełna wersja instrukcji znajduje się na stronie www.posnet.com.**

# POSNET

## posnet.com

## **Instrukcja Quick Start** kasy rejestrującej **NEO UNLINE**

**Wsparcie Techniczne (!)** *©* **801 800 111 △** wsparcie@posnet.com

**Wersja dokumentu 1.0**

#### Zawartość opakowania

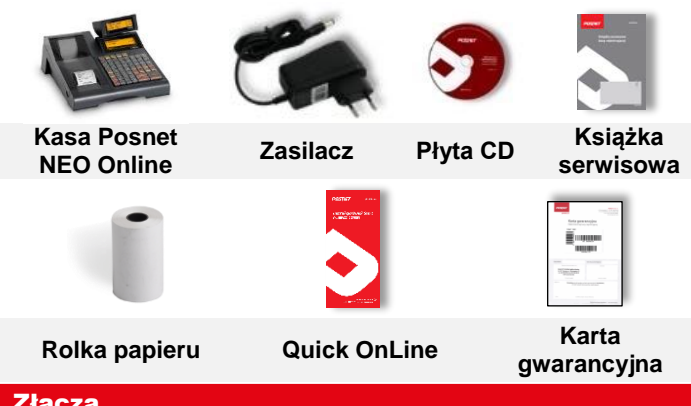

### Złącza

Kasa Posnet NEO Online wyposażona jest w złącza:

- **zasilania,**
- **USB**  komunikacja z komputerem, skanerem kodów kreskowych, nośnikiem danych (pendrive), kartą sieciowa USB obsługa online (łącze z CRK)
- **COM**  komunikacja z komputerem, skanerem kodów kreskowych, wagą, terminalem płatniczym
- **Ethernet** komunikacia z komputerem, obsługa online (łączenie z CRK), terminalem płatniczym
- **•** Szuflady

#### Wymiana papieru

#### **1 Otwórz pokrywę.**

- **2 Podnieś dźwignię mechanizmu i usuń papier z poprzedniej rolki, a następnie opuść dźwignię (rys 1).**
- **3 a) Włóż nową rolkę papieru. b) Koniec papieru umieść między wałkiem a czołem głowicy (rys 2).**
- **4 Wysuń papier używając klawisza [papier]. Oderwij wysuniętą część papieru i zamknij pokrywkę**

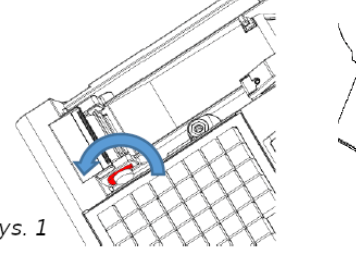

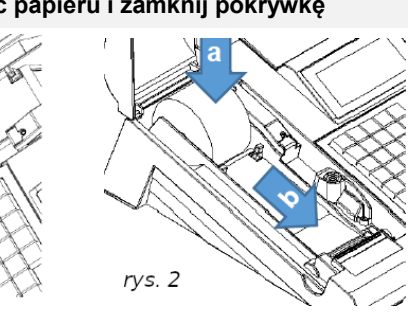

#### Włączanie/wyłączanie urządzenia

Włączanie i wyłączanie kasy następuje zawsze przez przytrzymanie klawisza **[Włącz / Wyłącz]** na ok 3 sekundy Domyślne hasło dla operatora **KIEROWNIK** to: **1234**

#### Programowanie PLU (towar)

**2**

**3**

**4**

- **1** Zaloguj się jako "**Kierownik**".
	- Klawiszami strzałek **[GÓRA] / [DÓŁ]** wybierz pozycję "**2 Kierownik**" i zatwierdź ją klawiszem **[RAZEM]**. Nastepnie tymi samymi klawiszami wybierz "**2 Programowanie baz**" "**1 PLU/wielopaki/zestawy**".

Klawiszami **[GÓRA]** / **[DÓŁ]** wybierz numer PLU i zatwierdź **[RAZEM].**

Następnie tymi samymi klawiszami wybierz typ PLU "**Towar**".

Pozycje do programowania wybieraj używając klawiszy **[GÓRA]** / **[DÓŁ]**. W celu wejścia do pozycji oraz potwierdzenia naciśnij **[RAZEM]**.

- **5** Wprowadź nazwę towaru (działanie klawiszy numerycznych jak w przypadku telefonu).
- **6** Wybierz stawkę (A, …,G).
- **7** Wprowadź za pomocą klawiatury cenę, 0,00 cena otwarta.

Wpisz z klawiatury numer PLU, kod lub zeskanuj kod i zatwierdź go klawiszem **[RAZEM]**. **8**

**9** Kody dodatkowe. Wybierz pozycję "Nowy kod".

**9a** Wpisz z klawiatury lub zeskanuj kod i zatwierdź go klawiszem **[RAZEM]**.

- **9b** Wybierz: "**Brak**" lub "**Wartość**".
- **9c** Wprowadź za pomocą klawiatury cenę. 0,00 cena otwarta.
- **9d** Naciśnij **[C]** by wyjść z programowania kodów dodatkowych.
- Wybierz opakowanie zwrotne. W przypadku wybrania opcji **BRAK** opakowanie nie będzie uwzględnione. **10**

Wybierz format ilości PLU. Liczba od 1 do 3 określa ilość miejsc po przecinku (np. 2 – 0.01). **11**

- **12** Rabat/narzut do PLU: 1. Tak; 2. Nie.
- **13** Wybierz nr rabatu/narzutu. **BRAK** – rabat/narzut nie będzie przypisany.
- Cena sztywna: 1. Nie; 2. Tak. **14**
- Wybierz numer grupy. **15**
- **16** Wybierz numer jednostki miary. **BRAK** – jednostka nie będzie przypisana.

#### **17** PLU w notatniku: 1. Tak; 2. Nie.

#### **18** Potwierdź pozycję "**Zapisz**" klawiszem **[RAZEM]**.

#### Sprzedaż 1 sztuki towaru z zaprogramowaną ceną

**1** Wejdź w tryb sprzedaży.

Za pomocą klawiatury wprowadź kod PLU i zatwierdź go klawiszem **[KOD]**. **2**

**Naciśnij 2 razy klawisz [RAZEM] w celu zakończenia transakcji.**

#### Sprzedaż towaru z podaniem ilości i ceny

**1** Wejdź w tryb sprzedaży.

**2**

**4**

**2**

**3**

**4**

Za pomocą klawiatury wprowadź ilość towaru, następnie potwierdź ją klawiszem **[X]**.

- **3** Za pomocą klawiatury wprowadź cenę towaru, następnie potwierdź ją klawiszem **[CENA]**.
	- Za pomocą klawiatury wprowadź kod PLU i zatwierdź go klawiszem **[KOD]**.

**Naciśnij 2 razy klawisz [RAZEM] w celu zakończenia transakcji.**

#### Wybór rabatu/narzutu z bazy do pozycji

- **1** Wejdź w tryb sprzedaży.
- **2** Naciśnij klawisze **[SHIFT]** i **[7]**, za pomocą klawiszy strzałek **[GÓRA]** / **[DÓŁ]** wybierz pozycję "**Z bazy**" i zatwierdź ją klawiszem **[RAZEM]**.
- **3** Klawiszami strzałek **[GÓRA]** / **[DÓŁ]** wybierz rabat/narzut i zatwierdź go klawiszem **[RAZEM]**.
- **4** Za pomocą klawiatury wprowadź kod PLU i zatwierdź go klawiszem **[KOD]**.

**Naciśnij 2 razy klawisz [RAZEM] w celu zakończenia transakcji.**

#### Wybór rabatu/narzutu z ręki do pozycji

**1** Wejdź w tryb sprzedaży.

Naciśnij klawisze **[SHIFT]** i **[7]**, za pomocą klawiszy strzałek **[GÓRA]** / **[DÓŁ]** wybierz pozycję "Z ręki" i zatwierdź ją klawiszem **[RAZEM]**. Następnie w ten sam sposób wybierz typ rabatu/narzutu.

Za pomocą klawiatury wprowadź wartość rabatu/narzutu i zatwierdź ją klawiszem **[RAZEM]**.

Za pomocą klawiatury wprowadź kod PLU i zatwierdź go klawiszem **[KOD]**.

**Naciśnij 2 razy klawisz [RAZEM] w celu zakończenia transakcji.**